# **VCM equipment installation tips and first time user guide**

2011-8-1*6*

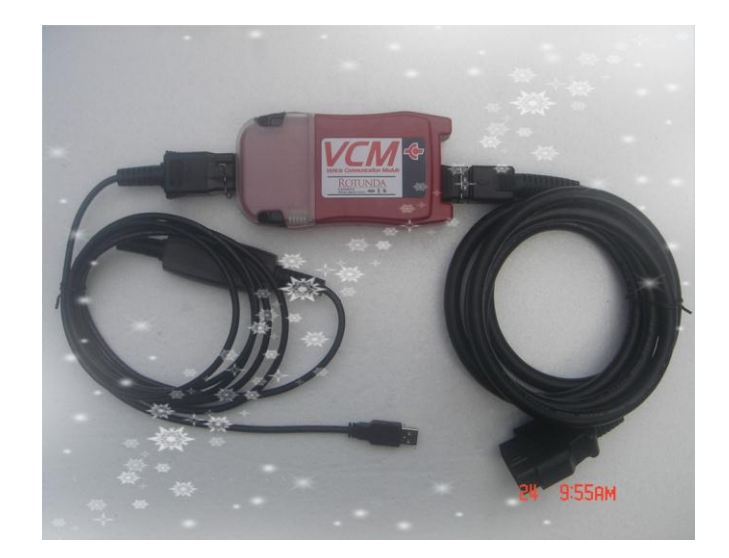

# **Installation Tips:**

## **1.1 Please install IDS and JLR to Local Disk C**

IDS software is for Ford and Mazda, and it must be installed to **Local Driver C;** JLR software is for Jaguar and Land Rover, and **Local Driver C is also required.**

Moreover, **at least 15G available space** is required on your Local Driver C when installing the software

## **1.2 Requirements on computer configuration**

Computer memory: **at least 1GB** 

CPU: at least 1GHz

**Netbooks (ULPC:Ultra low-cost PC) not allowed** 

#### **1.3 Requirements on computer USB interface**

Every laptop has more than one USB ports, one of them is the **MAIN PORT**, and others are **AUXILIARY PORT**, please make sure the USB port works and use **MAIN PORT**

## **1.4 Requirements on computer operating system**

For computer operation system, please use Windows XP(sp2 or sp3)

**professional Edition 32-Bit**.

**Home Edition and other systems are not allowed** 

## **1.5. Requirements on computer Antivirus software**

Please **uninstall all of the Antivirus software** in your computer, in some case the Antivirus software may delete the testing software as Virus. Do as followings:

- 1 Temporarily disable your PC's firewall software
- 2 Temporarily disable any internet popup blockers
- 3 Temporarily disable any anti-spyware programs
- 4 Temporarily disable any anti-virus programs

# **First time user guide:**

#### **2.1. For IDS software ( Ford & Mazda software)**

Please select Dealer type, Country, and Dealer code what ever you like

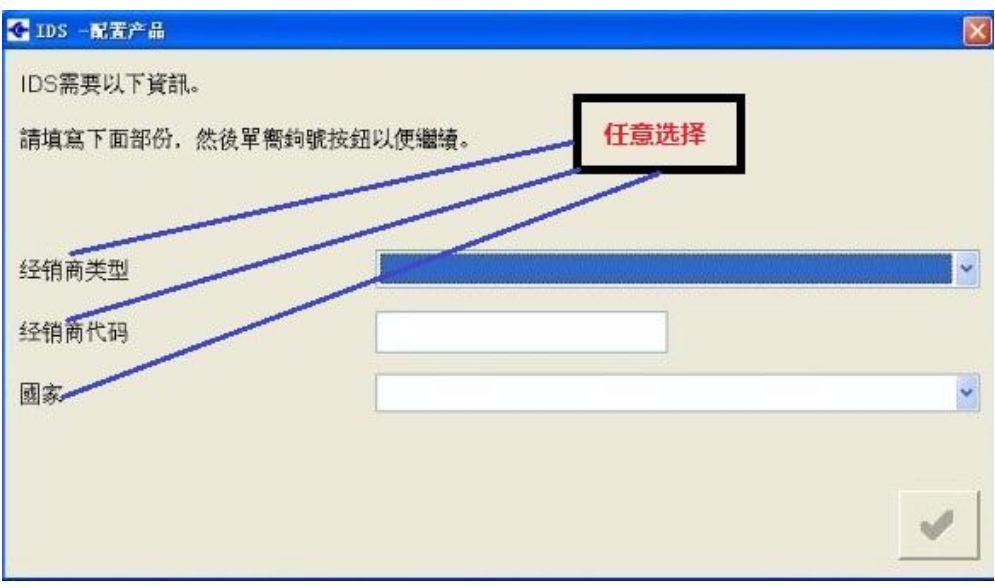

## **2.2 .For JLR software (Jaguar & Land Rover software) For Dealer information:**

Please Input Country/region, City, and Dealer what ever you like

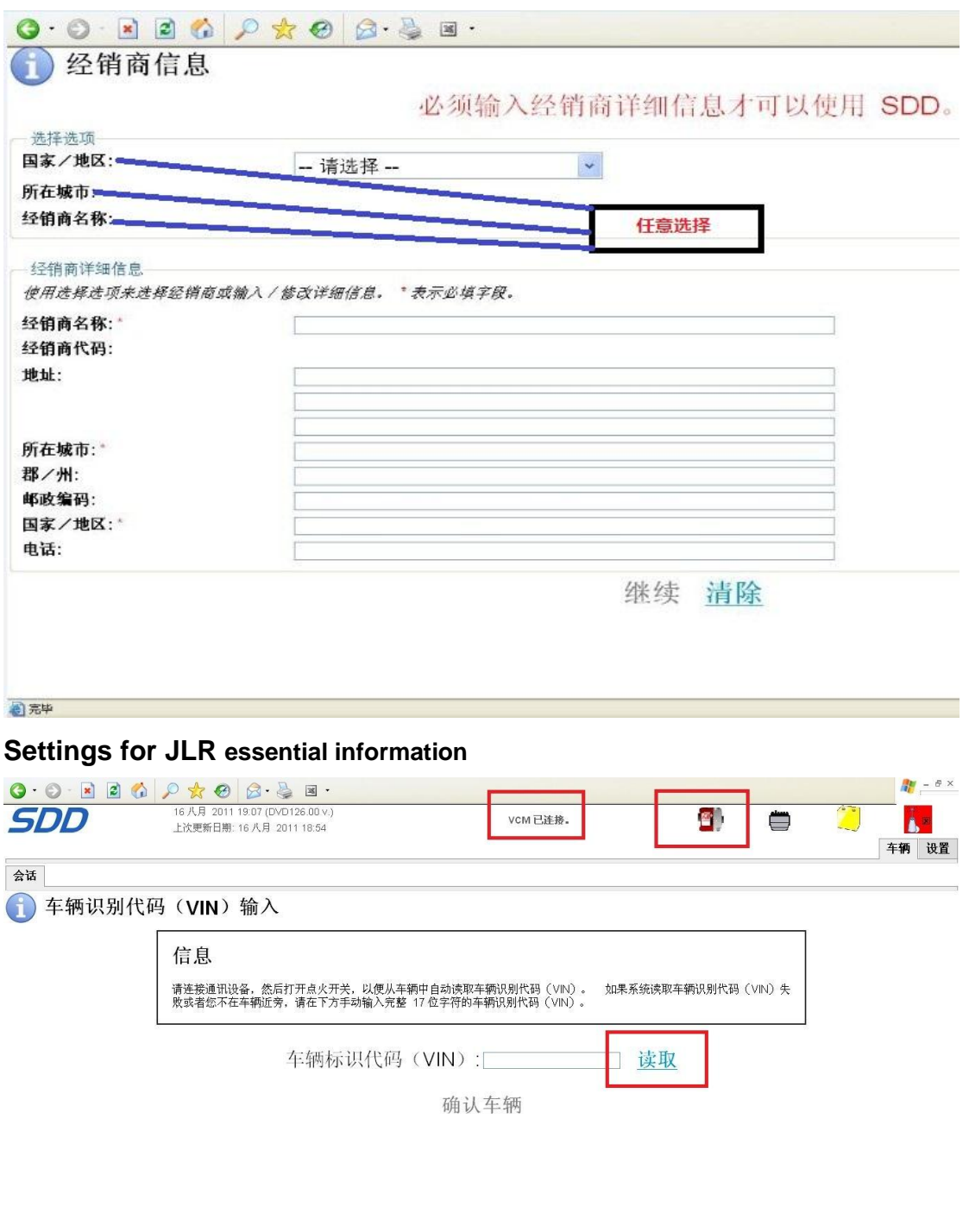

**Login successfully** 

# **2.3. PLEASE DO NOT uncover the main unit**

Otherwise the main unit will not work

◎ 完毕

# **Tips for using power supply adaptor**

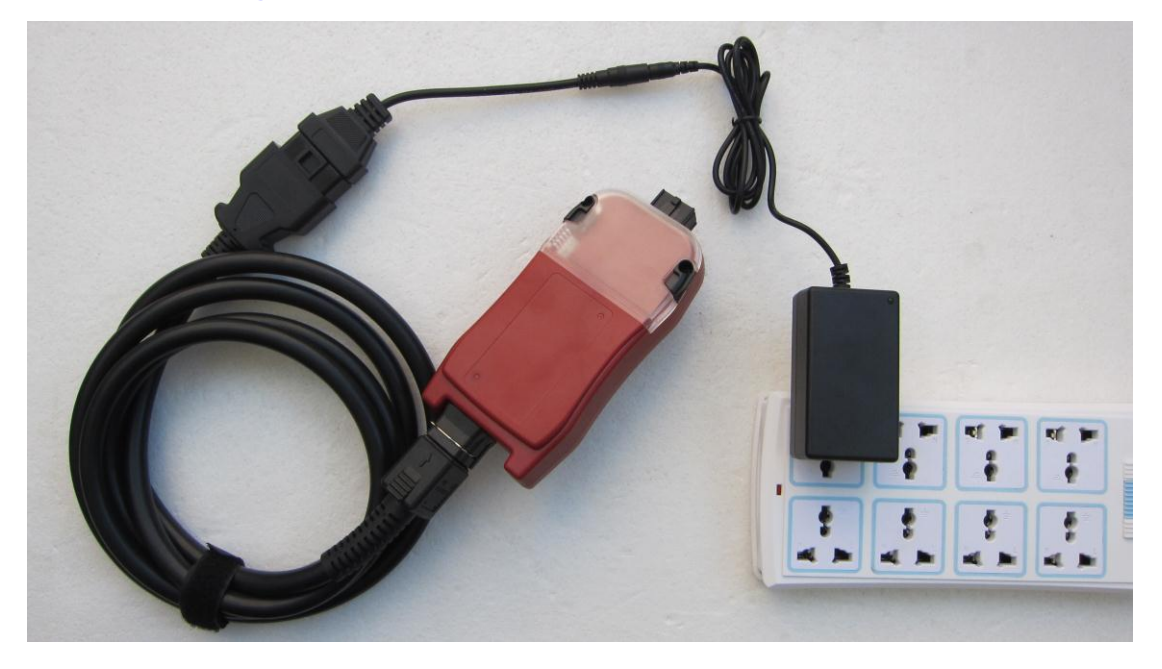